## Lenovo 3000 V100 セットアップ・インストラクション P/N 42T8257 9/19/2006

Size : 11x1 4 inches

Color : 2 color job  $=$   $\blacksquare$  Process Black (This plate must be printed in PMS Process Black C) **Process Magenta (This plate must be printed in PMS 1375C)** 

Font : IBM Fon ts and Helvetica Neue Family Material : 100 gsm gloss art paper (Use 100% recycled paper in only Japan. ) Blue line shows die-cut. DO NOT PRINT . Please change the barcode No.

Please change the country name if the poster is printed in other than China.

#### Lenovo 3000 lenovo 注**:** キーボード配列は実物と異なる場合があります。 付属品一覧  $\square$  Lenovo 3000 ノートブック  $\square$  バッテリー・パック  $\square$  電源コード  $\square$  AC アダプター <u> Tanzania (h. 1888).</u> **1 2 1**  $\overline{O}$   $\rightarrow$   $\overline{O}$ **1** ワイヤレス **LAN** アンテナ ■ マニュアル - セットアップ・インストラクション (本書) <mark>2</mark> 内蔵カメラ\* - 安全上の注意と保証についての手引き 一部のモデルのみ - 使用上の注意と問題判別 その他補足資料 **3** 電源ボタン ここにリストされていない付属品、部品の不足や損傷については、裏面をご覧ください。  $\begin{picture}(40,40) \put(0,0){\line(1,0){10}} \put(15,0){\line(1,0){10}} \put(15,0){\line(1,0){10}} \put(15,0){\line(1,0){10}} \put(15,0){\line(1,0){10}} \put(15,0){\line(1,0){10}} \put(15,0){\line(1,0){10}} \put(15,0){\line(1,0){10}} \put(15,0){\line(1,0){10}} \put(15,0){\line(1,0){10}} \put(15,0){\line(1,0){10}} \put(15,0){\line(1$ セットアップ・インストラクション **4 Lenovo Care** ボタン **3 4 6 5**  $\overline{\phantom{a}}$ コンピューターをご使用になる前に、付属の『安全上の注意と保証に ついての手引き』をお読みください。 **5 InstantON** ボタン コンピューターが電源オンまたは オフのときに、マルチメディア・ バッテリー・パックを取り付けます。 11 アプリケーションを起動します。 付属のバッテリー・パックはすぐご使用になれます。  $2 = 1$ <u>estas p</u>  $2 \rightarrow$ **6** ボリューム・ボタン 표西西  $\overline{\phantom{a}}$  , and the set of  $\overline{\phantom{a}}$  , and the set of  $\overline{\phantom{a}}$ **9**  $f^{\text{A}}$   $\triangleq$  1 **7 7** ワイヤレス **LAN ON/OFF** スイッチ  $\mathbf{2}$ 家庭用コンセントに接続します。  $\left|\mathbb{C}\right|$ € **8**  $\leftarrow$  $\rightarrow$ 1 2 3 **8** 指紋センサー \* 一部のモデルのみ  $\cap$ **9 Fn** キー 他のキーと組み合わせて使用すると、さまざまな機能を使うことができます。 1 消音 明るさ調整 3 電源を入れます。 **3**  $\sqrt{F_1}$

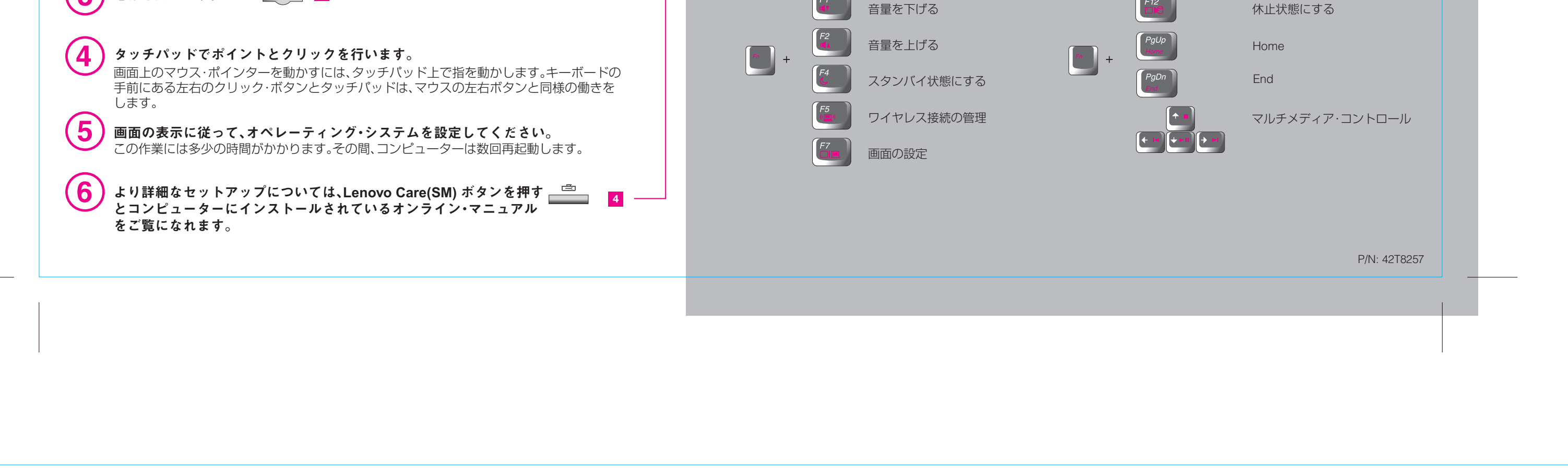

## Lenovo 3000 V100 セットアップ・インストラクション P/N 42T8257

9/19/2006

Size : 11x1 4 inches

Color : 2 color job  $=$  Process Black (This plate must be printed in PMS Process Black C) **Process Magenta (This plate must be printed in PMS 1375C)** 

#### Access Connections **(CE-**

#### プレゼンテーション・ディレクター  $\bigoplus$

#### Message Center 旻

### Access Help  $\mathbf{e}$

Font : IBM Fon ts and Helvetica Neue Famil y Material : 100 gsm gloss art paper (Use 100% recycled paper in only Japan. ) Blue line shows die-cut. DO NOT PRINT .

Please change the barcode No.

Please change the country name if the poster is printed in other than China.

# Lenovo 3000

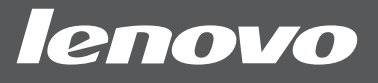

#### ヘルプ・センター  $\Box$

### Lenovo Care

### Rescue and Recovery

■学習 - 各部の名称と機能 - 構成 - 保護とリカバリー - ダウンロードとアップグレード - ダウンロードと更新 - 最新情報

## **?**<br>ヘルプとサポート - 問い合わせ先の表示 - サポート情報の検索 - 問題の診断 - エキスパートへ質問

## ■最新情報

Lenovo Care は、お客様のコンピューターのセットアップ、ご理解、保守、拡張をお手伝いする 情報およびツールをご案内します。

プレゼンテーション・ディレクターを利用すると、オフィス以外の場所でも、プレゼンテーション のための設定ができるようになります。

Message Center は、ご使用のコンピューターに初期導入されている、便利なソフトウェア についてお知らせします。また、ご使用のパソコンを常に最新の状態に保っていただくため のさまざまな更新情報も提供いたします。

Access Help は総合的なオンライン・マニュアルです。ご使用のコンピューターに初期導入 されている機能およびツールの構成方法や問題の解決方法に加え、お客様がコンピューター について知りたいと思われるほとんどの情報が記載されています。

ヘルプ・センターは、オンラインのユーザーズ・ガイドです。ヘルプとサポートに関する情報 なども含まれています。

> 置 **Contract Contract**

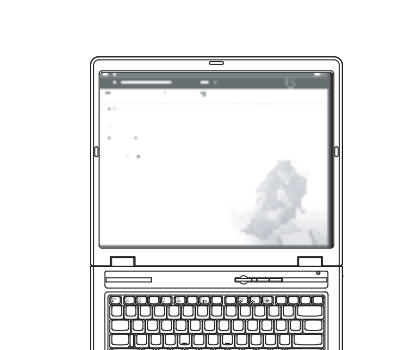

All rights reserved. Copyright Lenovo 2006.

さらに詳しい機能については Lenovo Care ボタンを 押してください:

- Lenovo ノートブック PC を一日中使う - オプションと周辺機器 - 壁紙とスクリーンセーバー - コンピューター用のサービス

安全上の注意と保証についての手引き

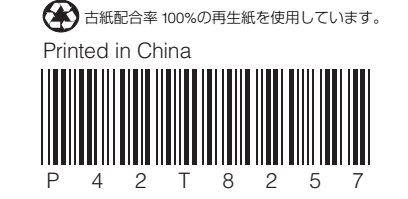

使用上の注意と問題判別

- 重要な安全上の注意

- 保証情報

- 知りたいことを探すには - コンピューターの取り扱い - 問題の診断および判別 - リカバリーについて - ヘルプおよびサービス体制

- 保証について

キーボードの Lenovo Care ボタンを押すと、Lenovo Care が開きます。テクノロジーとその他の トピックについて詳しくは、Lenovo Care から「ヘルプとサポート」を選択し、ヘルプ・センターが 開いたら「キーワード検索」にトピックを入力してください。

セキュリティー、ネットワーク、プリンター、インターネットなどの設定やその他のロケーション 独自の設定を自動的に管理しながら、有線と無線を簡単に切り替えることができます。

Windows が起動しなかったり、システム障害などが発生した時に、ヘルプデスクの助けを借り なくても、簡単に、素早い業務復帰を可能にすることができるソフトウェアです。

## 同梱のマニュアルおよびヘルプ・センター **(**オンライン・マニュアル**)** を ご利用ください

ご使用のコンピューターについての詳細情報は、「安全上の注意と保証についての手引き」、「使用上の注意と問題判別」を ご覧いただくか、ヘルプ・センターを開いてください。

ヘルプ・センターを開くには、 Lenovo Care ボタンを押して Lenovo Care から「ヘルプとサポート」 を選択してください。

\* 追加の付属品について:

1) 一部のモデルには、ここに記載されていない追加の付属品が含まれている場合があります。 2) 万一、付属品が不足または損傷していた場合は、お買い上げの販売店にご連絡ください。 3) リカバリーに必要なプログラムやファイルはすべてハードディスク上にあります。 詳しくは、「使用上の注意と問題判別」の『リカバリーについて』を参照してください。